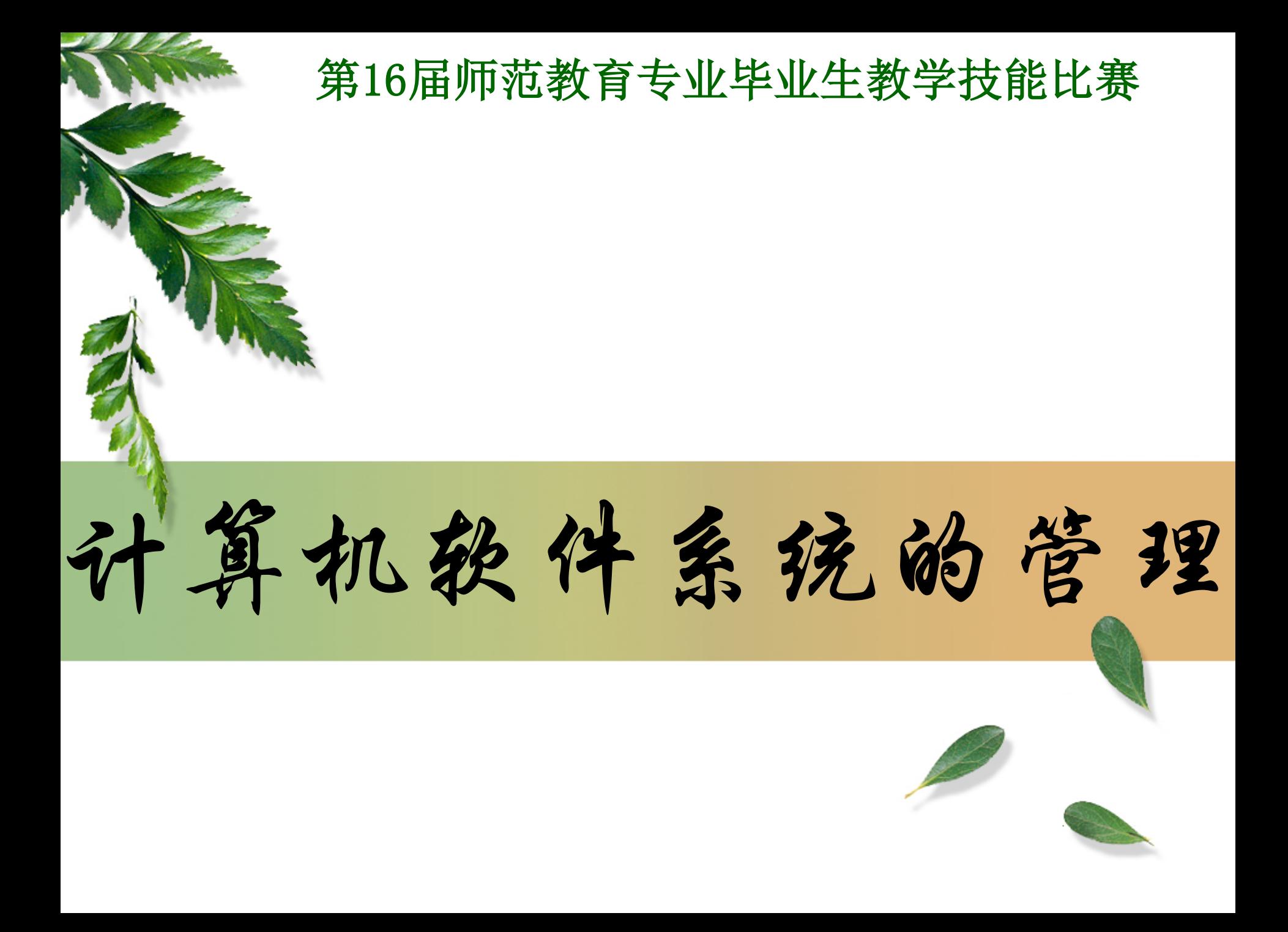

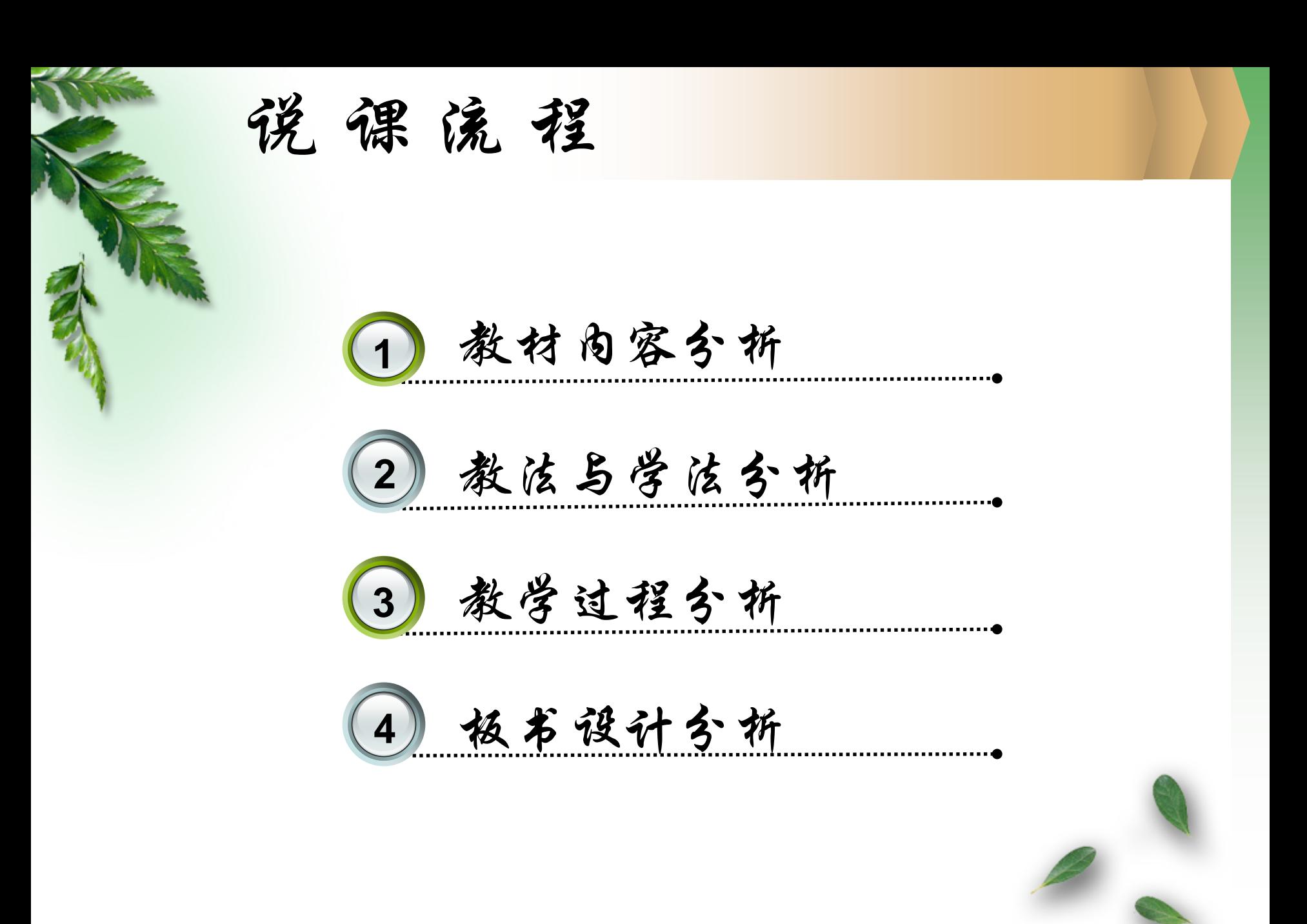

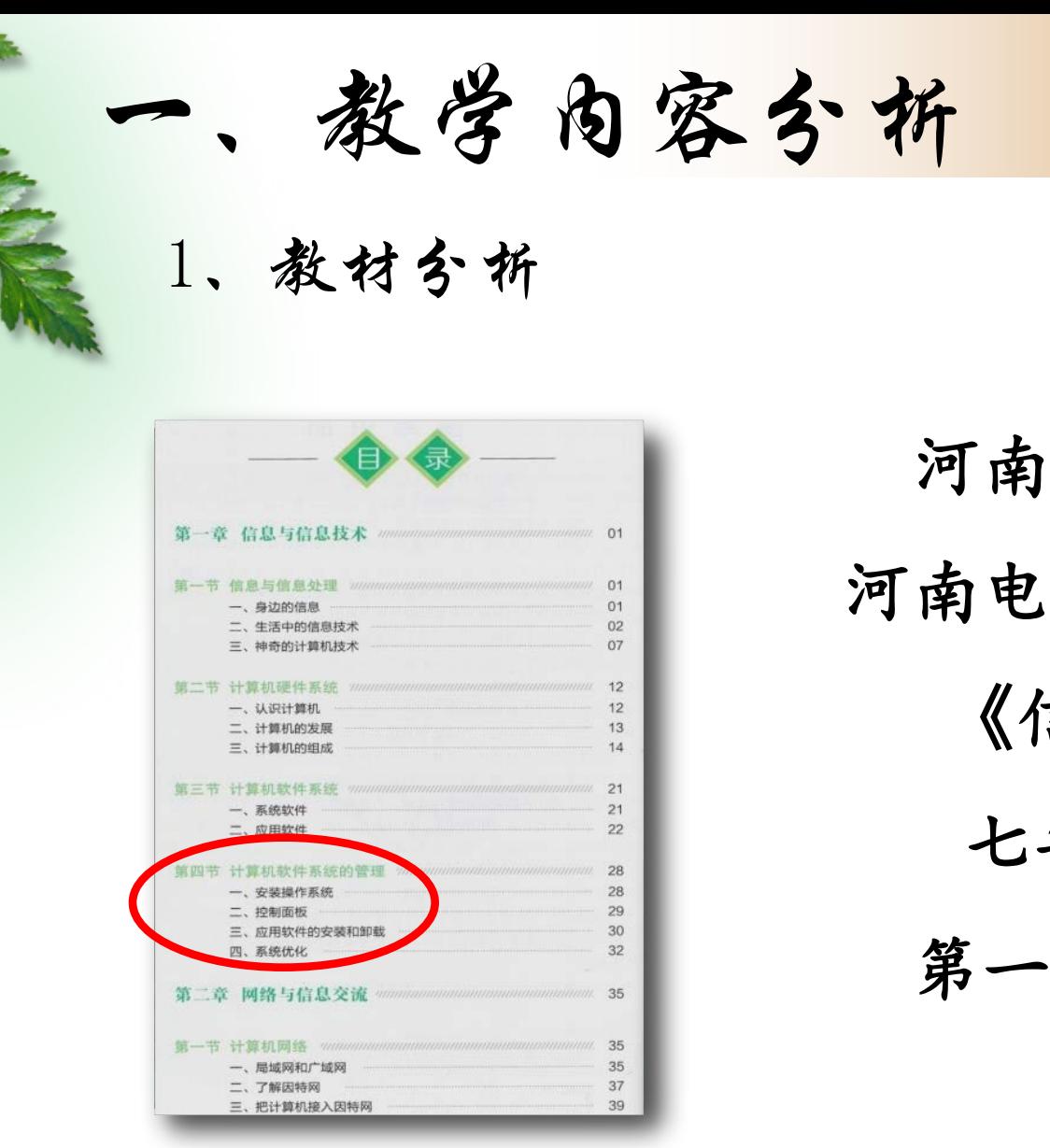

河南大学出版社 河南电子音像出版社 《信息技术》 七年级 上册 第一章 第四节

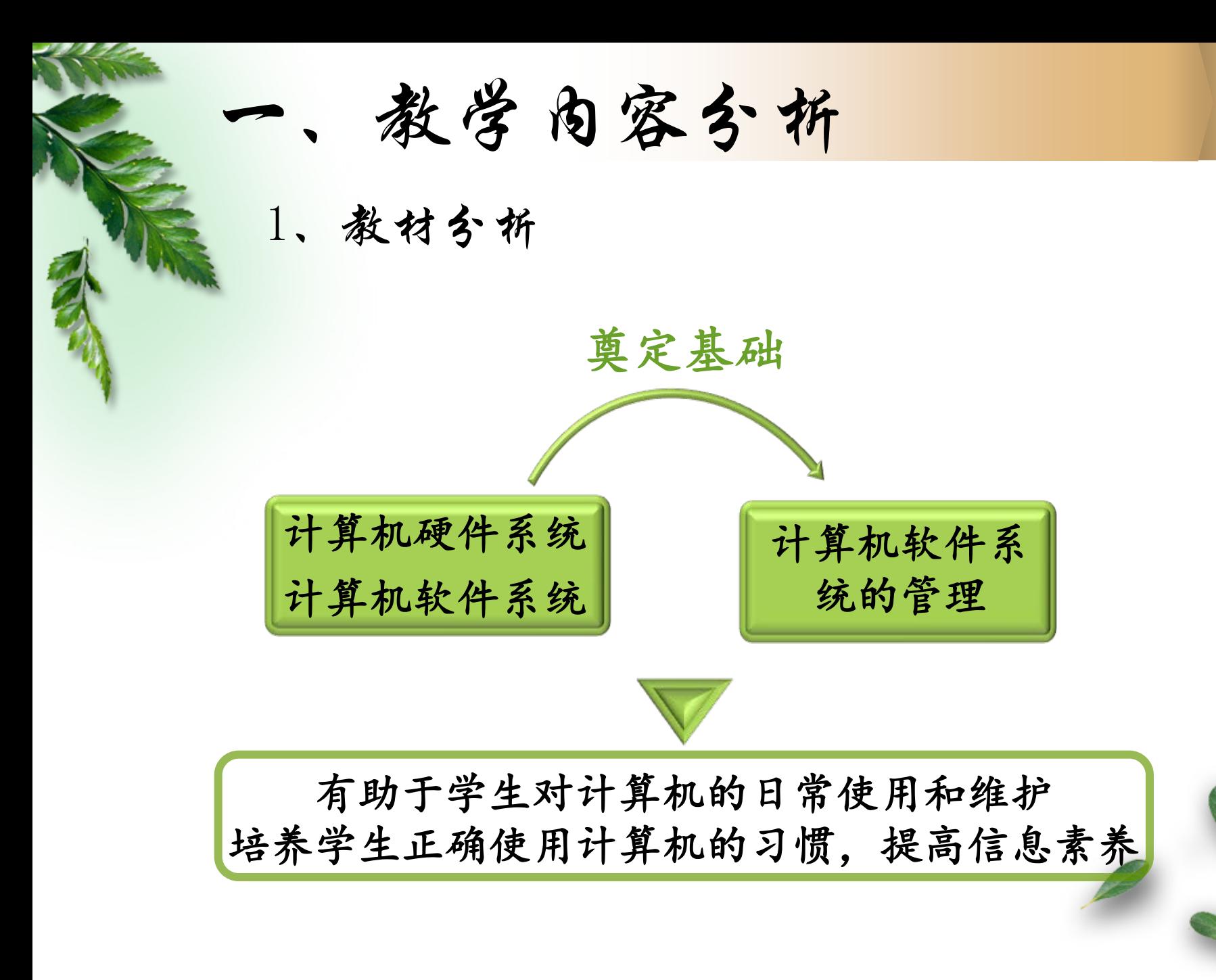

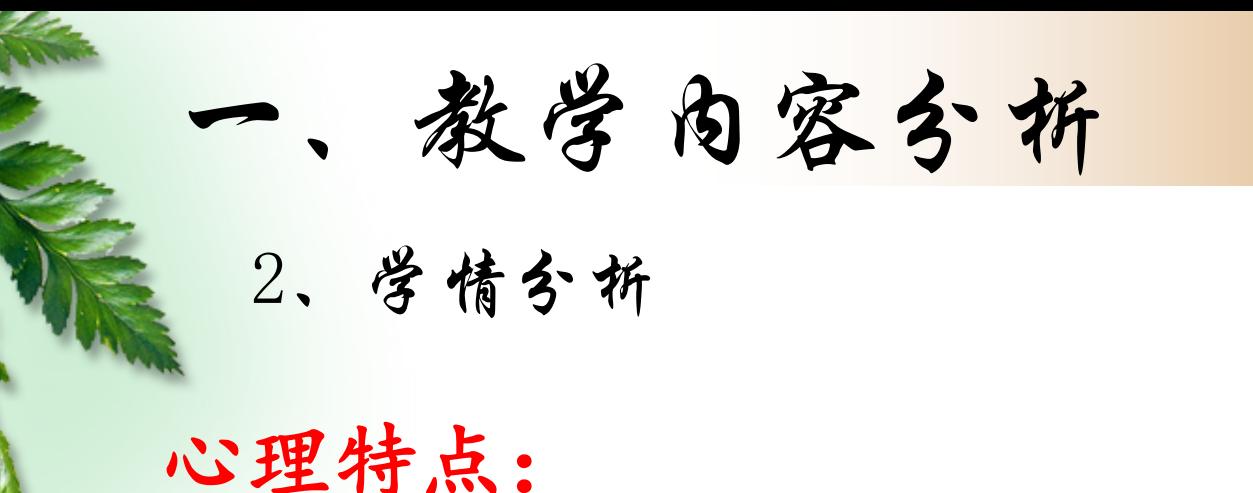

活泼好动,好奇心强,富有强烈的 求知欲与求胜心理,渴望获得认同

知识结构:

第一章 第二节: 计算机硬件系统 第一章 第三节:计算机软件系统

教学内容分析

3、教学目标——知识与技能

- •了解操作系统的安装步骤:
- •学会运用控制面板对Windows系统进行个性化设置;
- •能够独立完成应用软件的安装和卸载;
- •能够运用系统工具对计算机进行优化。

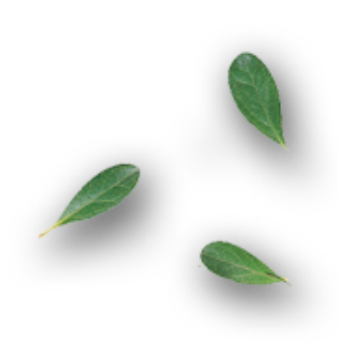

•勤于思考习惯 •勇于动手实践 •自主学习能力 教学内容分析 3、教学目标——过程与方法

•合作学习能力

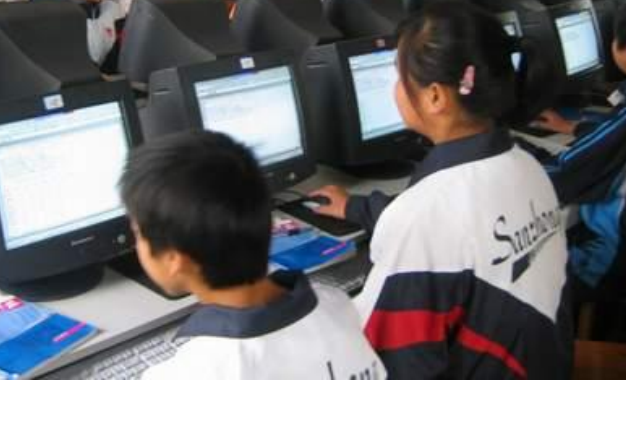

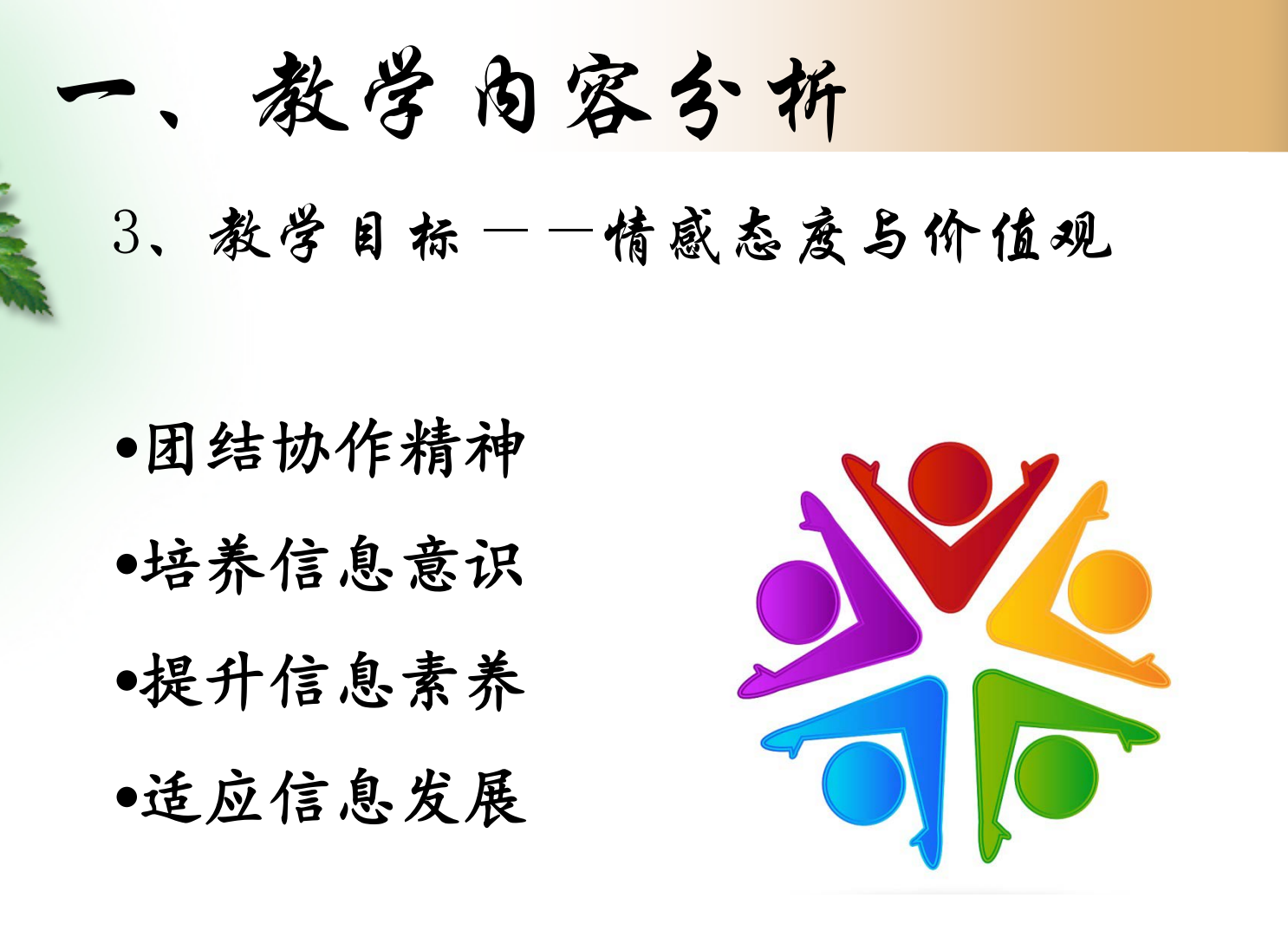

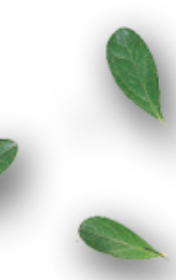

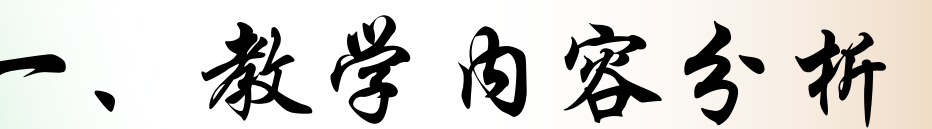

4、教学重难点

重点: 控制面板的使用 应用软件的安装与卸载 系统的优化

罪点: 操作系统和驱动程序的安装

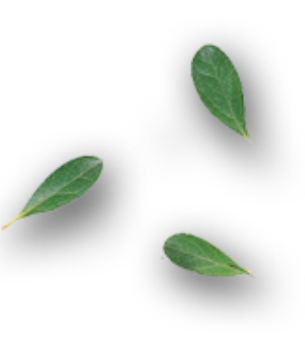

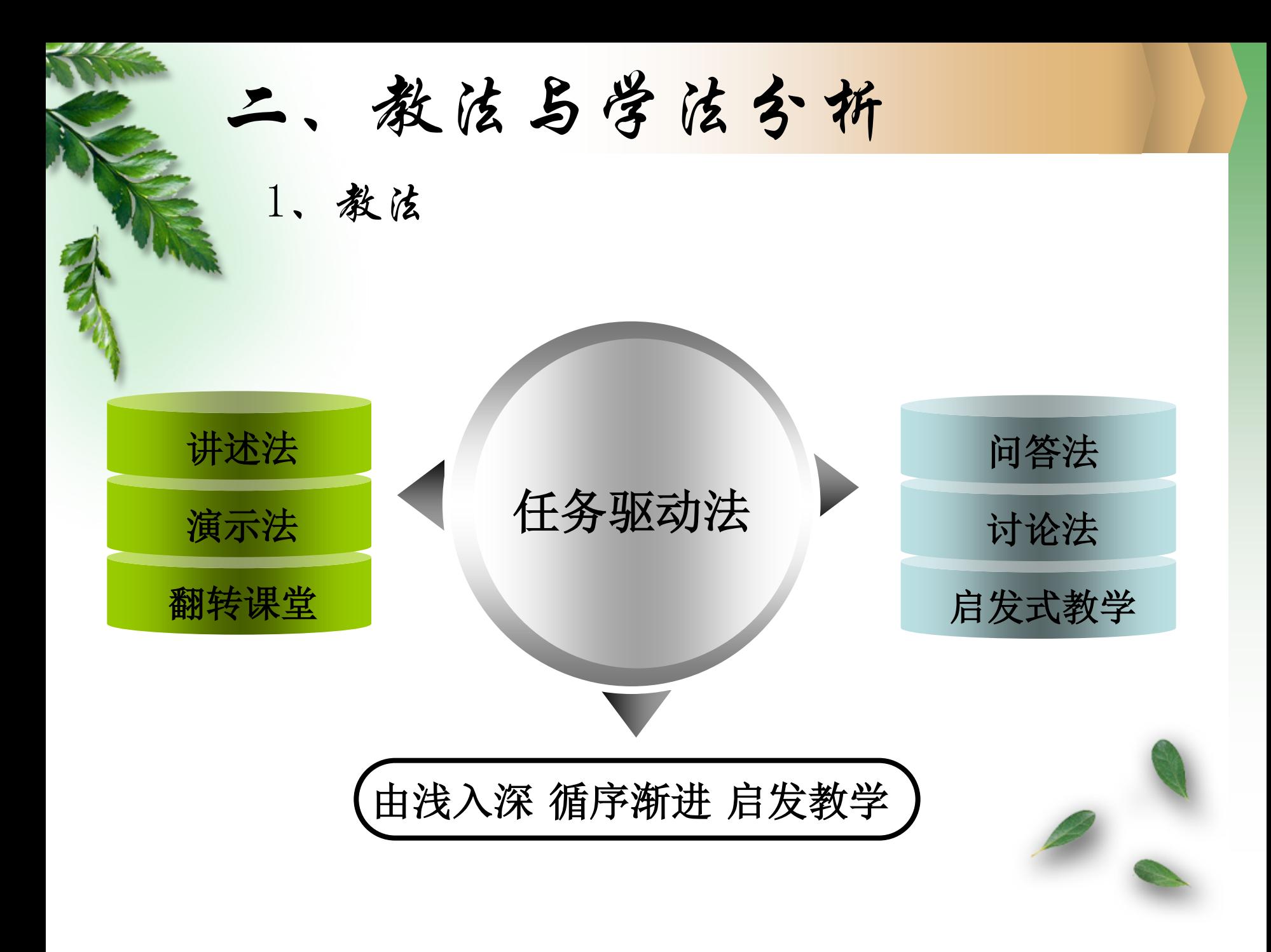

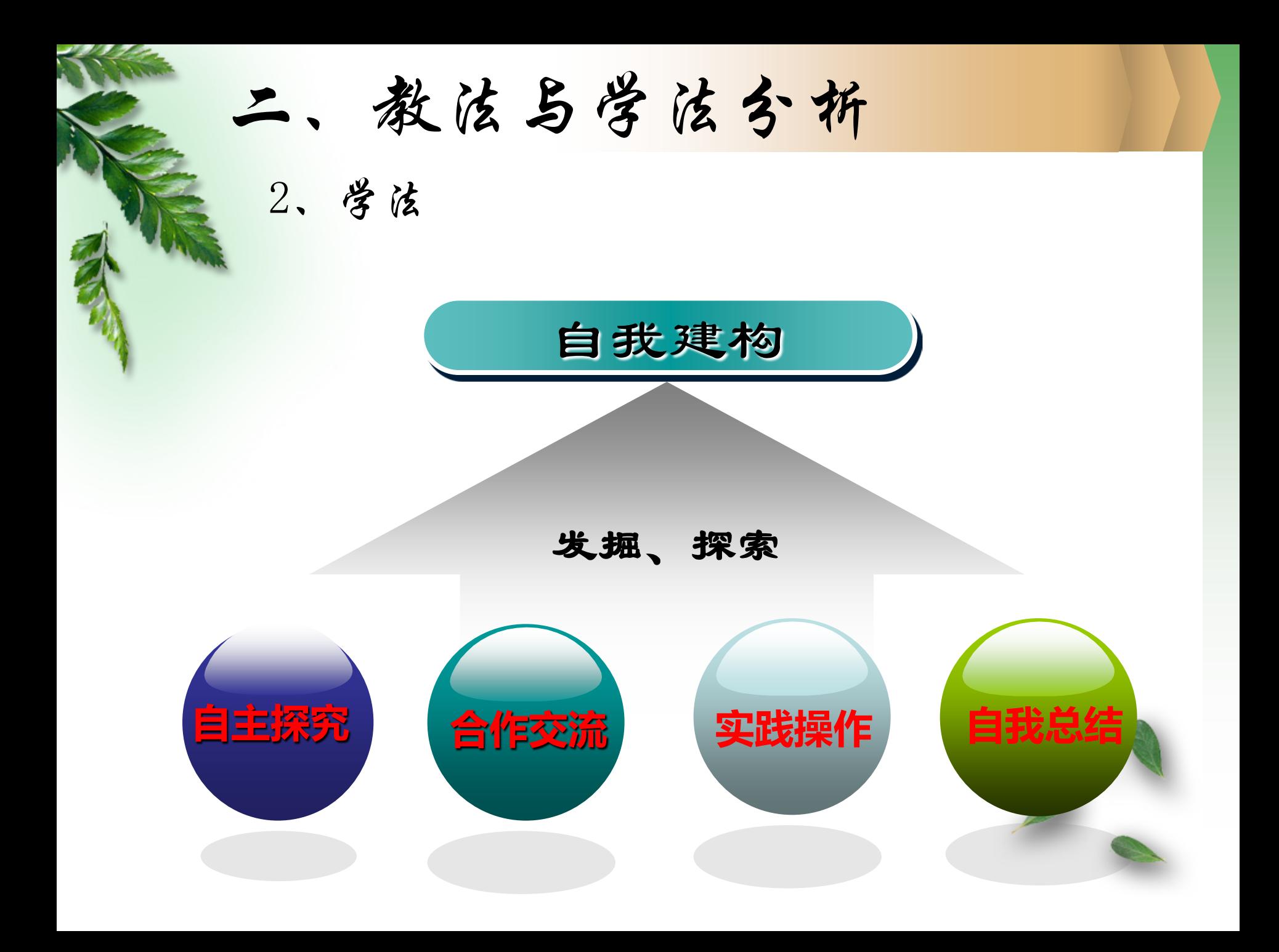

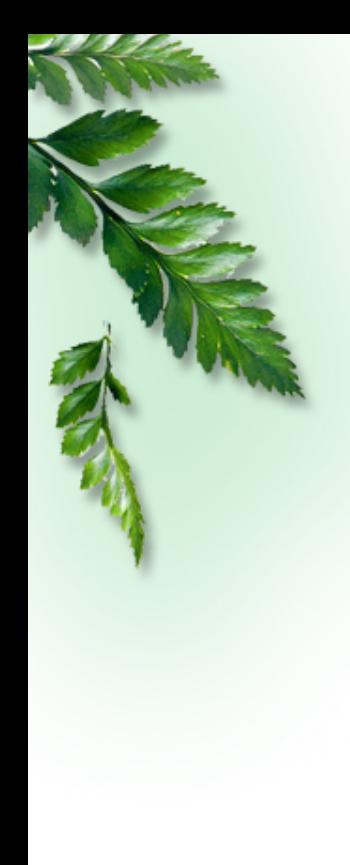

教 具 准 备

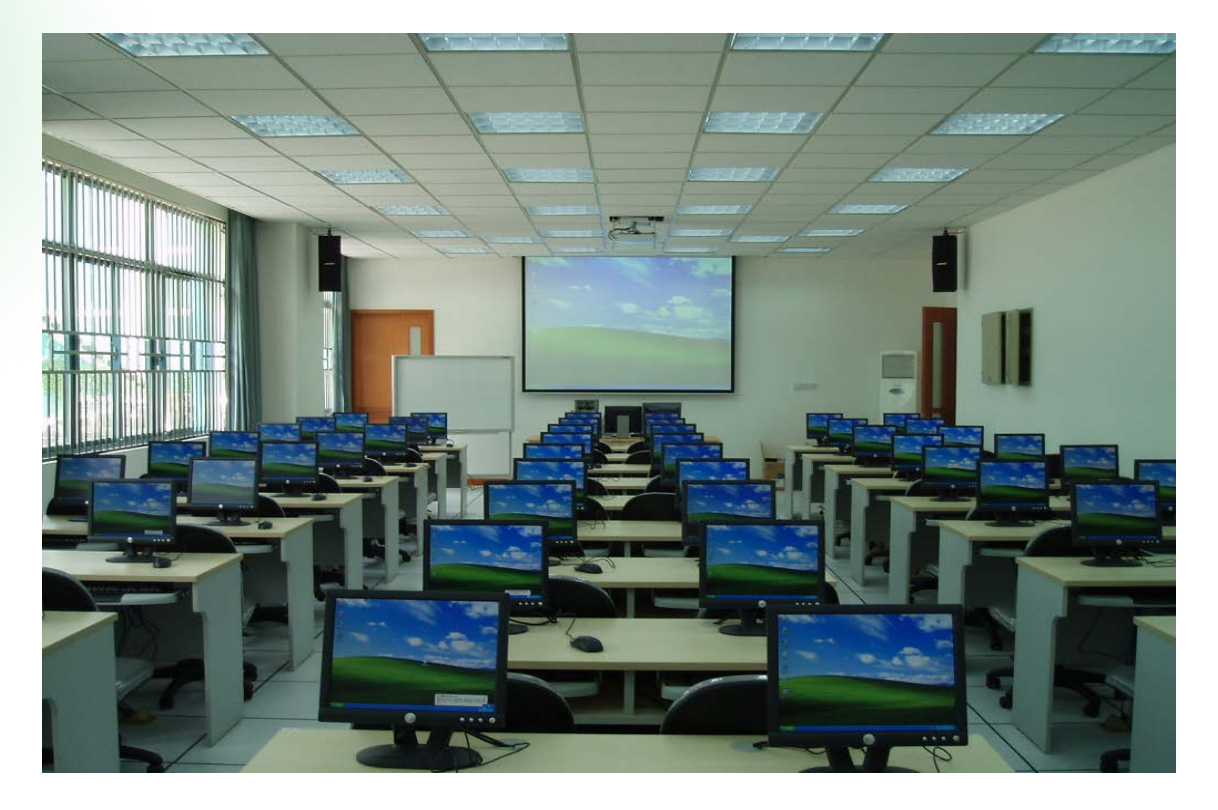

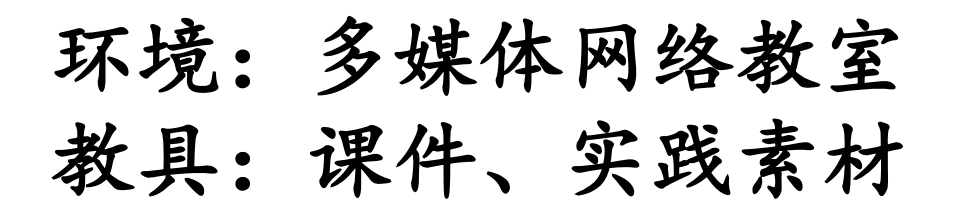

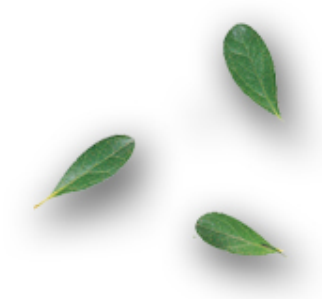

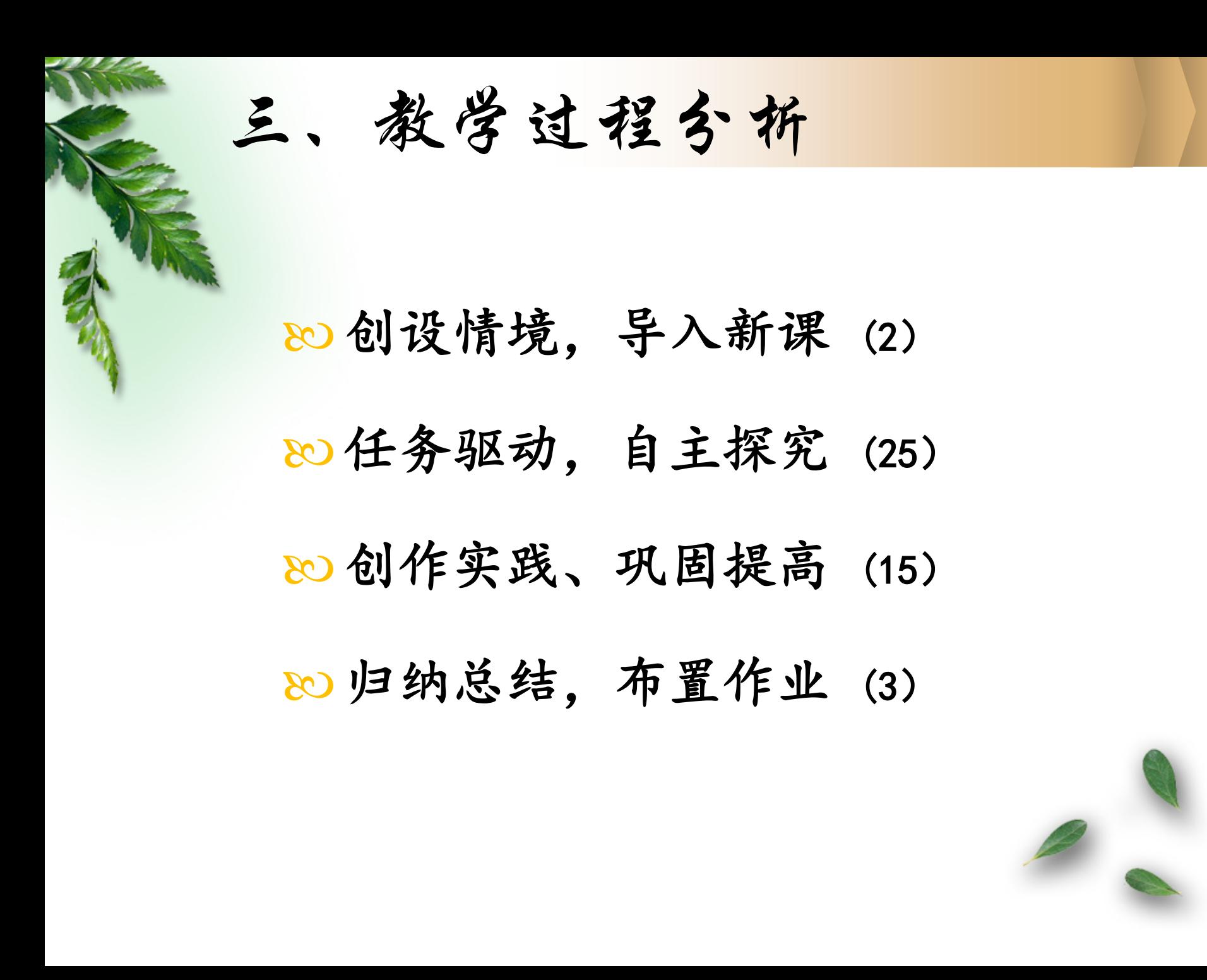

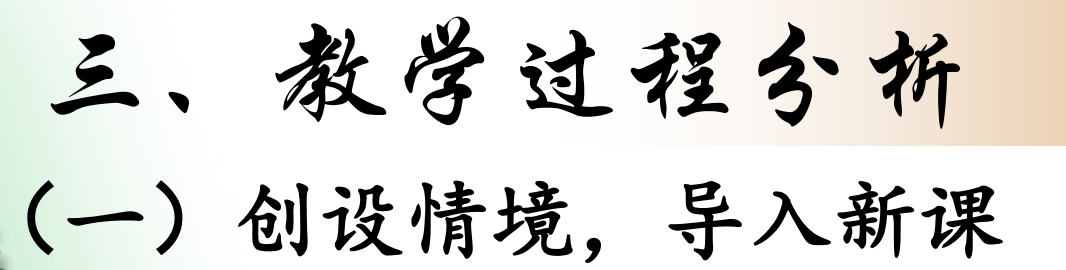

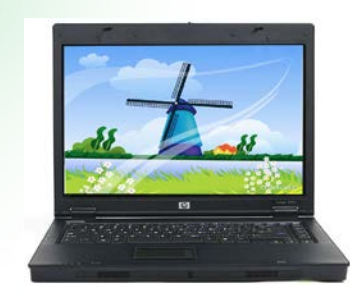

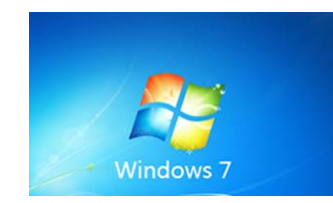

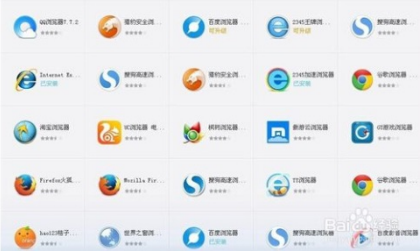

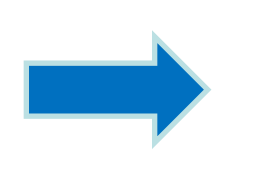

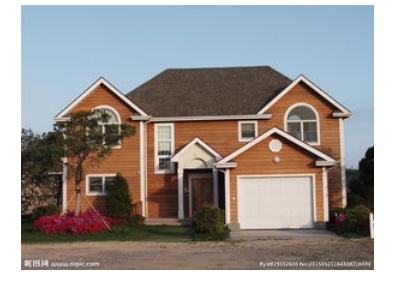

隋

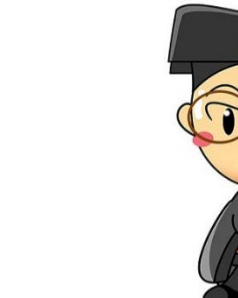

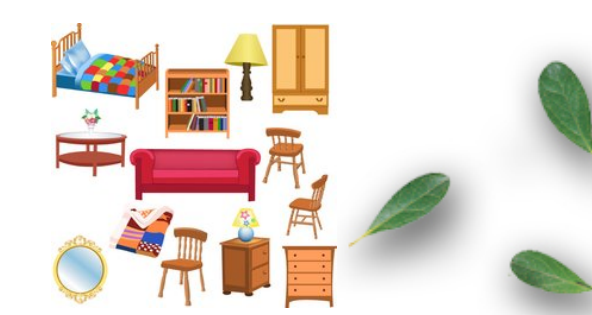

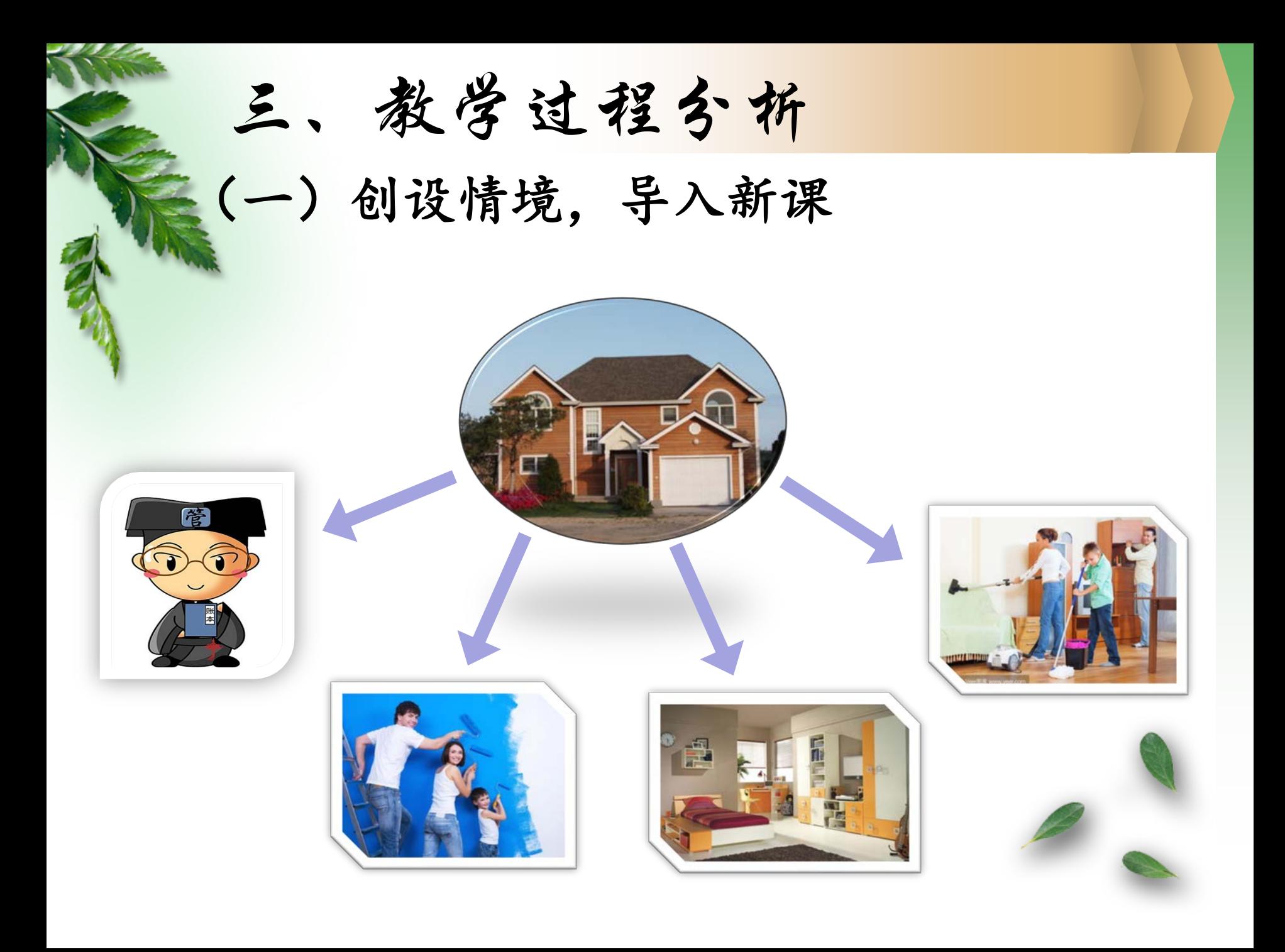

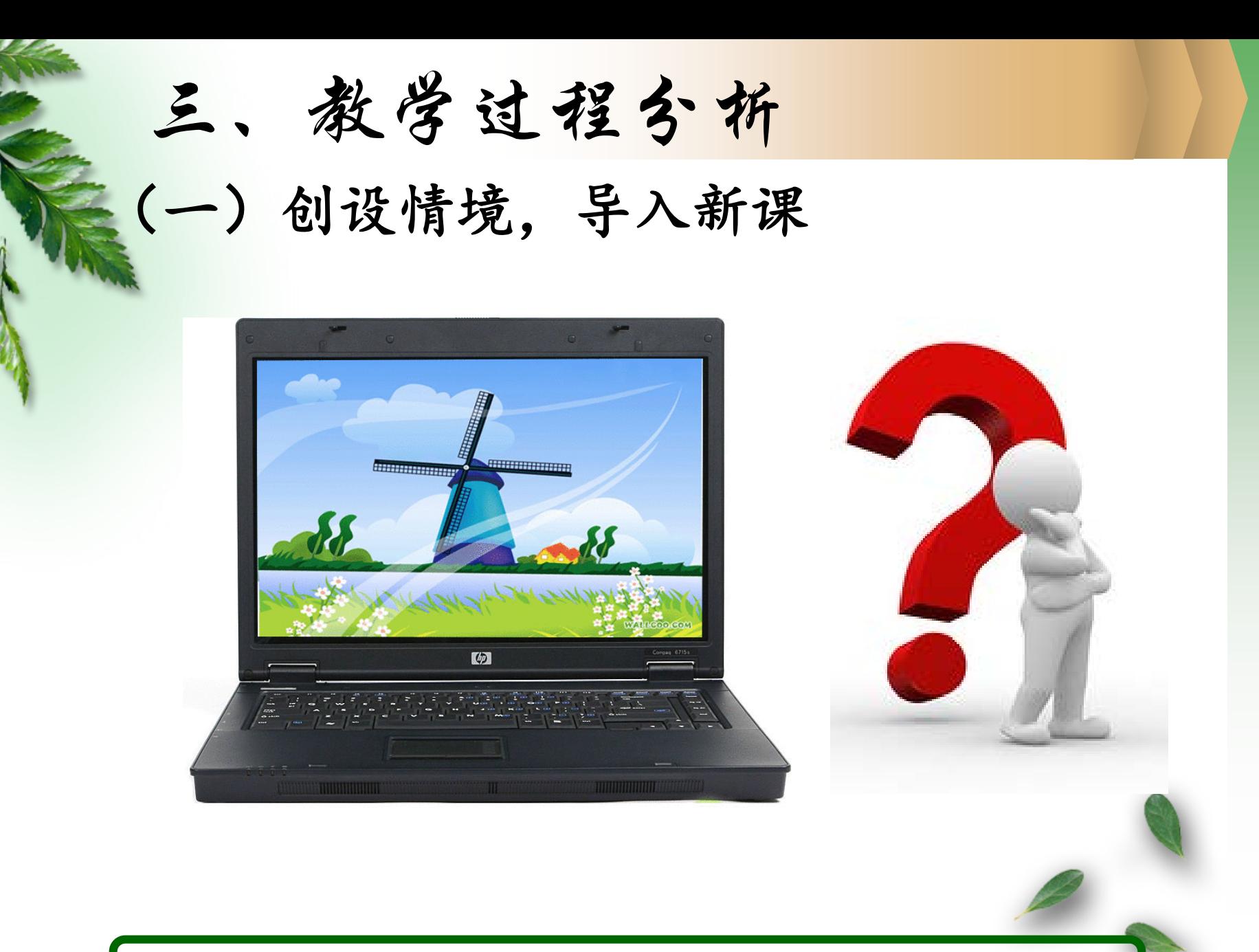

设计意图:沟通新旧知识的内在联系,调动学生学习的积极性

三、教学过程分析

(一)创设情境,导入新课

为电脑请一个"管家"——安装操作系统 为电脑进行"装修"——控制面板的使用 为电脑更换"家具"——应用软件的安装和卸载 为电脑做个"大扫除"——系统优化

设计意图:激发学生强烈的求知欲望,产生强劲的学习动力

三、教学过程分析

## 任务一:安装操作系统

(1)课前利用视频资源 观看"Windows7系统安装 教程"以及"安装驱动程 序的两个途径";

(2)课堂上,交流分享 自己遇到的问题以及解决 问题的方法和途径。

设计意图:明确任务,自主探究,发现新知

翻转课堂

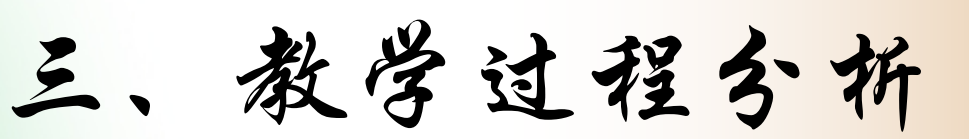

# 系统安装的步骤:

1.利用带有引导功能的U盘启动计算机

2.打开相应的软件

3.选择安装文件中的指定文件

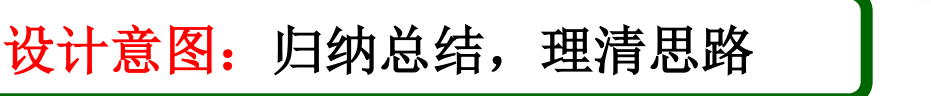

三、教学过程分析

# 安装驱动程序的原因:

 操作系统安装完成之后,计算机可以正 常使用,但可能有一些设备还没有达到最 佳状态,我们必须安装相关驱动程序,这 些设备才能正常工作。

设计意图: 让学生知其然知其所以然

三、教学过程分析

## 任务二:控制面板的使用

(1)用自己的名字给Windows创建一个新账户, 选择标准账户;

(2)将桌面背景更改为自己喜欢的图片;

(3)将显示时间设置为标准的北京时间。

设计意图:明确任务,自主探究,发现新知

三、教学过程分析(二)任务驱动,自主探究 A PageOperator.exe - 快捷方式 酰我意乐 2013 打开控制面板的三种形式: 中制图板 2 美国秀秀 设备和打印机工具 **图 360软件管家** 前调制 默认程序 方法1 (2) 印载超级录屏 帮助和支持 单击"开始"键,选择"控制面板" 运行… ▶ 所有程序 Internet DAEMON Microsoft Explorer Tools Lite Visual Stu. 方法2 3 安装包 **PPS影音** 控制面板 双击桌面上的"控制面板"图标。 ñ1 Ur JH(O) **REPLINE** 方法3 E此处打开命令提示符 设备管理器 右键单击选择"计算机"图标,在 添加或删除程序 管理(G) **Opresto** 弹出的菜单中选择"控制面板" 服务 **Lering** 控制面板(C) 映射网络驱动器(N)... different **Infean** 断开网络驱动器(C).. فليوننا 设计意图:明确任务,自主探究,发现新知

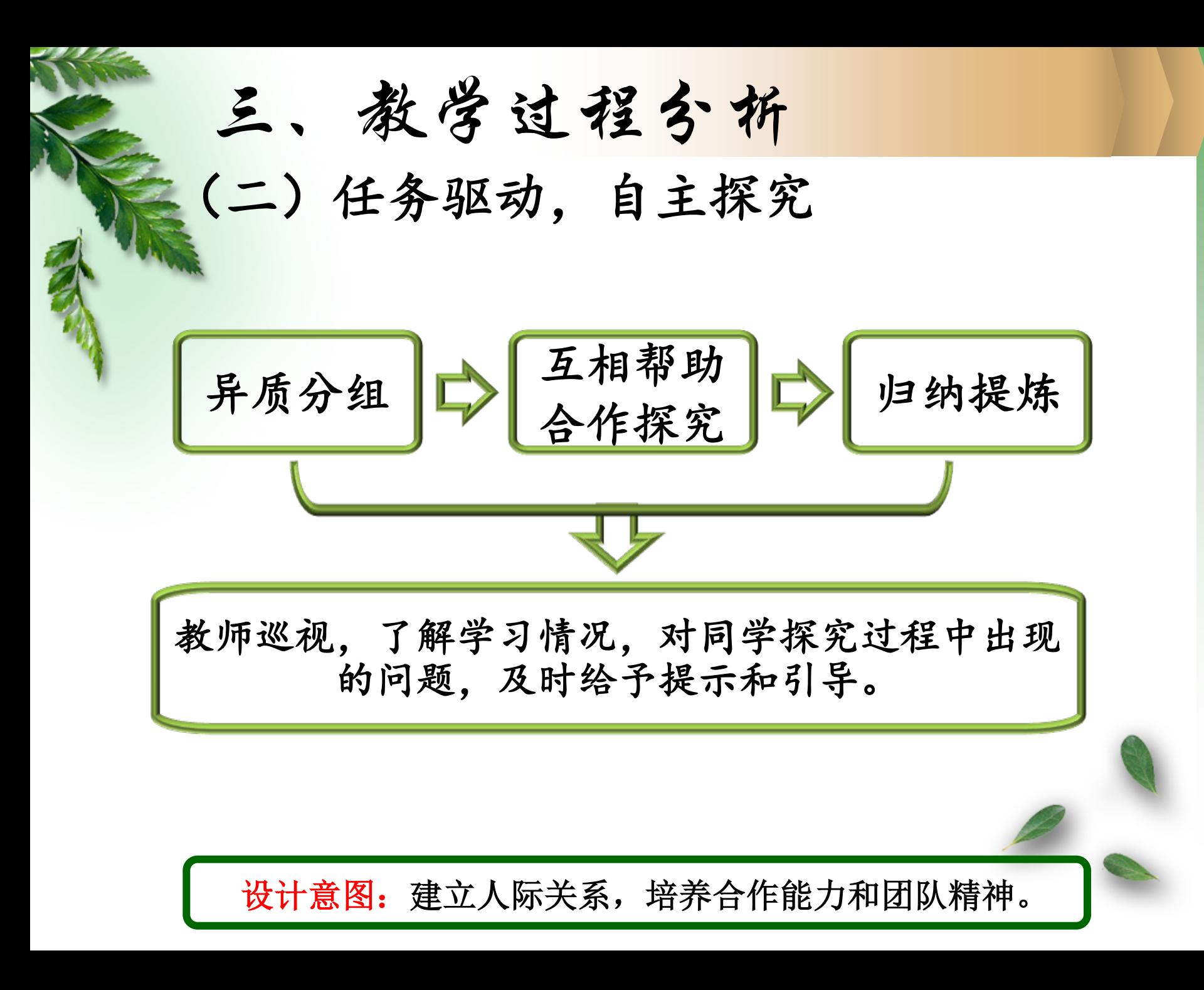

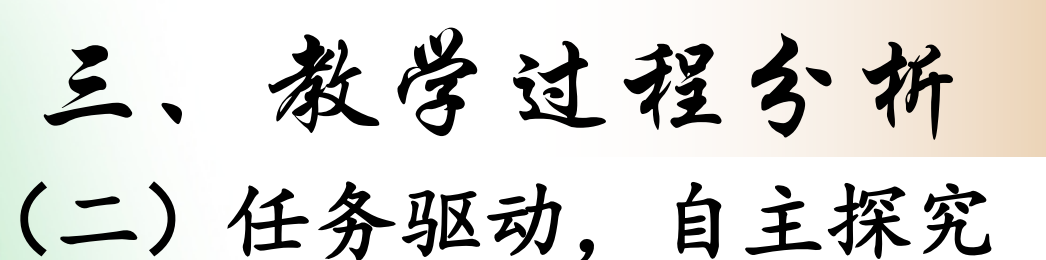

## 任务三:应用软件的安装和卸载

### 安装、卸载腾讯QQ软件

设计意图:明确任务,自主探究,发现新知

三、教学过程分析

安装途径:

¥ (1)光盘安装:将光盘放入光驱,安装程序一般会自动运行。 (2)网络下载:手工执行安装程序,找到Setup.exe或 install.exe 文件,双击即可安装程序。 卸载方法:

(1)通过其自带卸载程序完成。

(2) 通过"控制面板"中"程序"卸载

(3)使用"360安全卫士""百度卫士"等管理软件提供的 软件管理功能

设计意图:全面掌握软件的安装和卸载方法

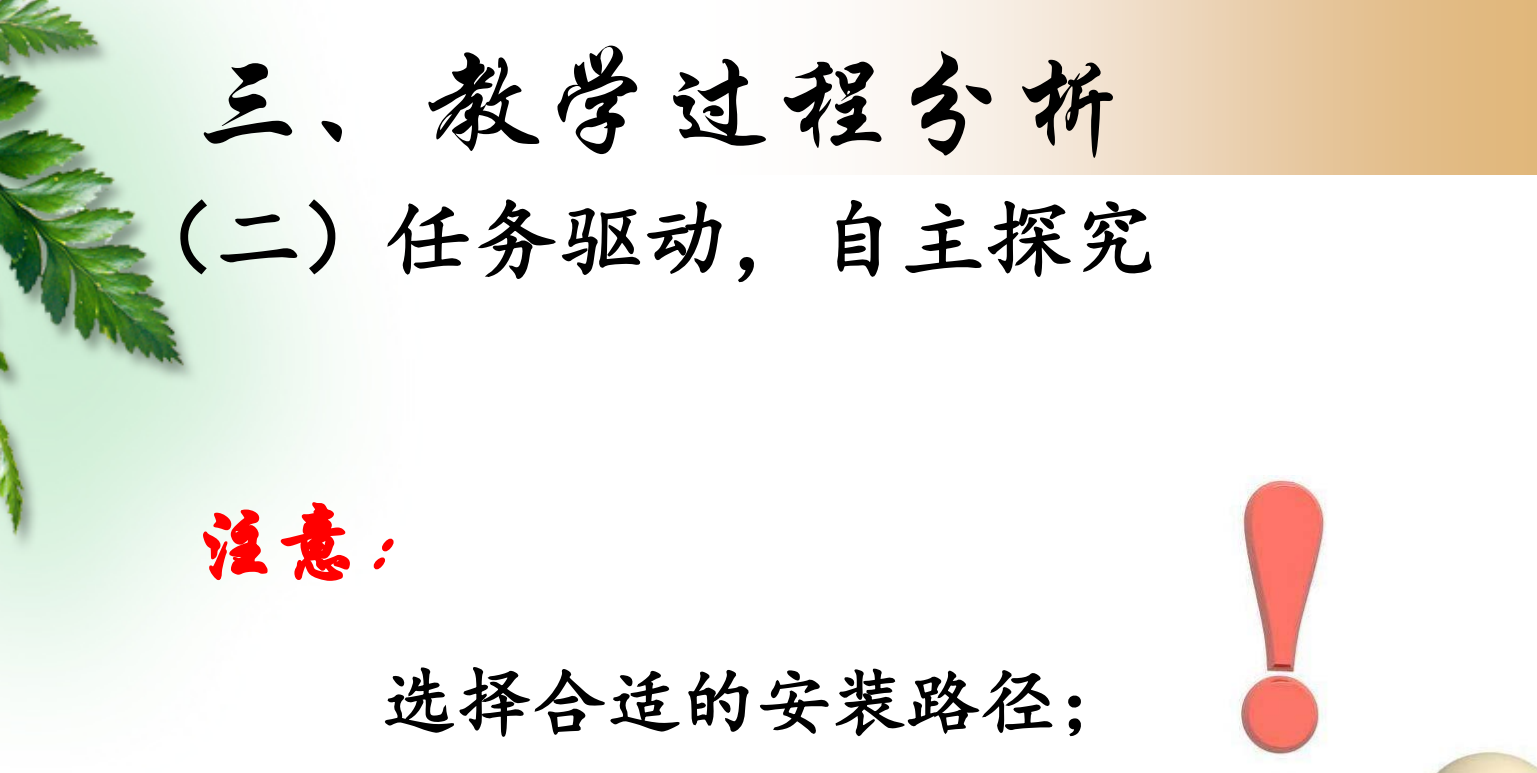

潜在陷阱—附带软件。

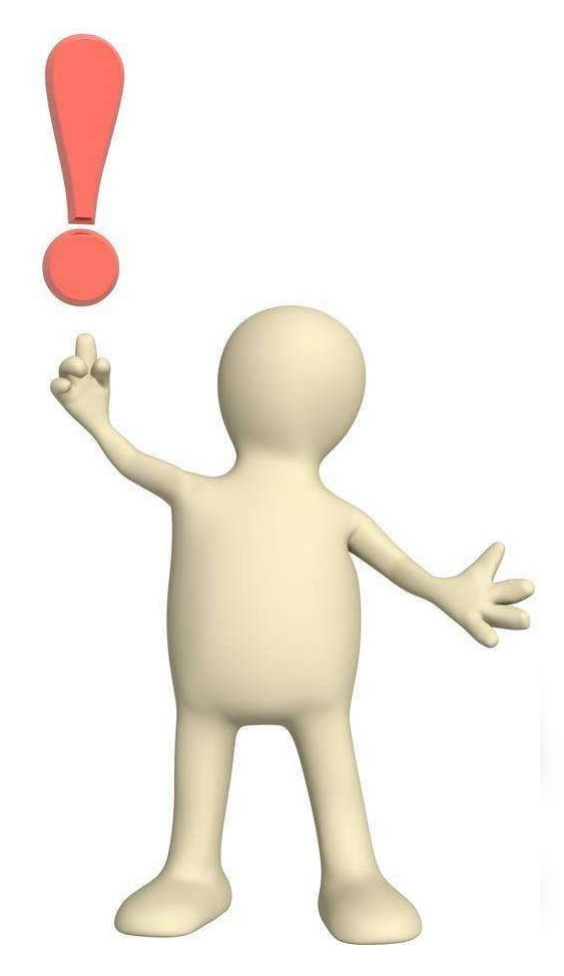

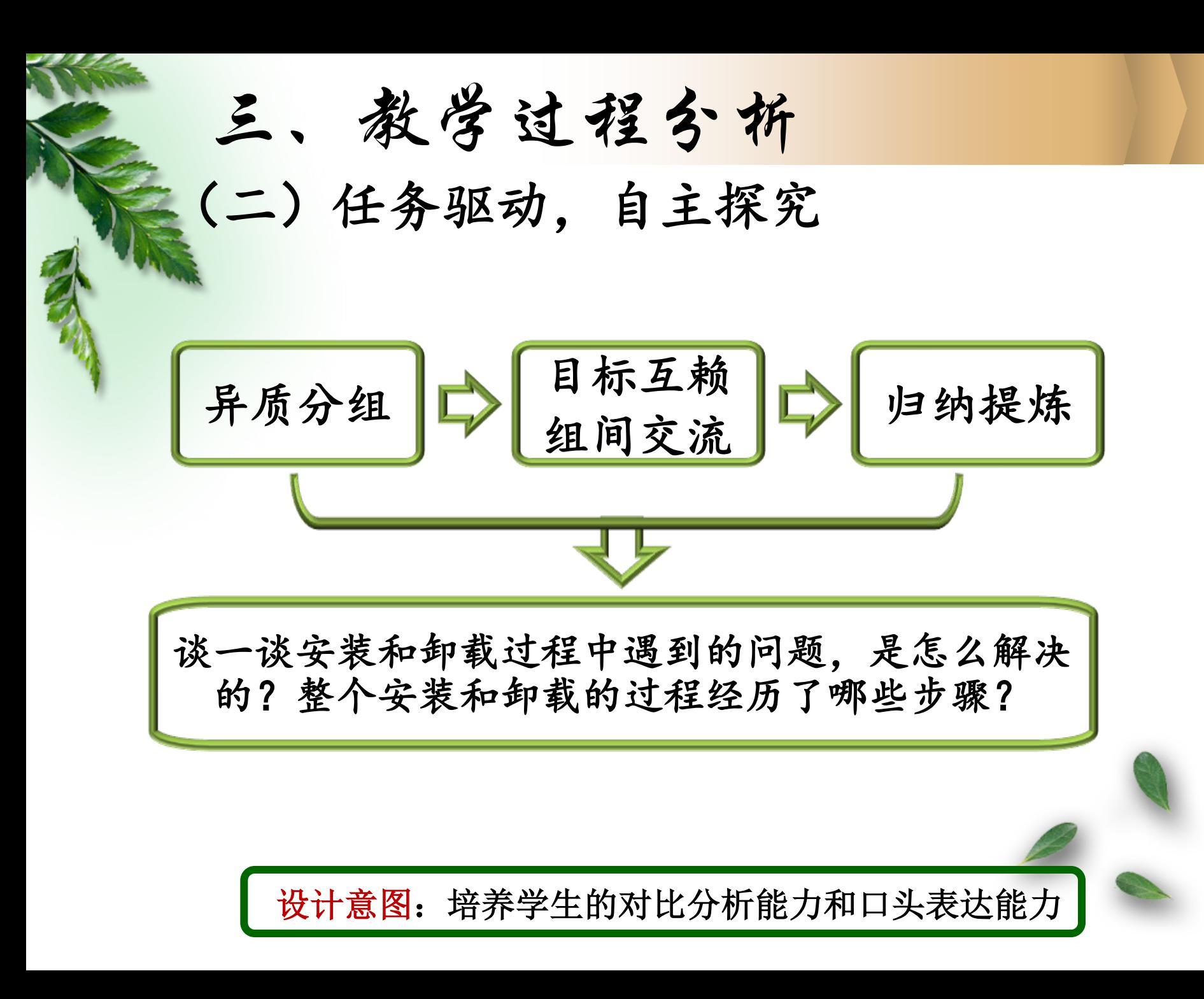

三、教学过程分析

### 安装步骤:

- (1) 执行安装程序
- (2)同意授权协议
- (3)选择安装路径
- (4)选择安装方式(一般选择"典型"安装方式)

¥

- (5)复制程序
- (6)重新启动计算机

设计意图:培养学生的对比分析能力和口头表达能力

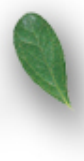

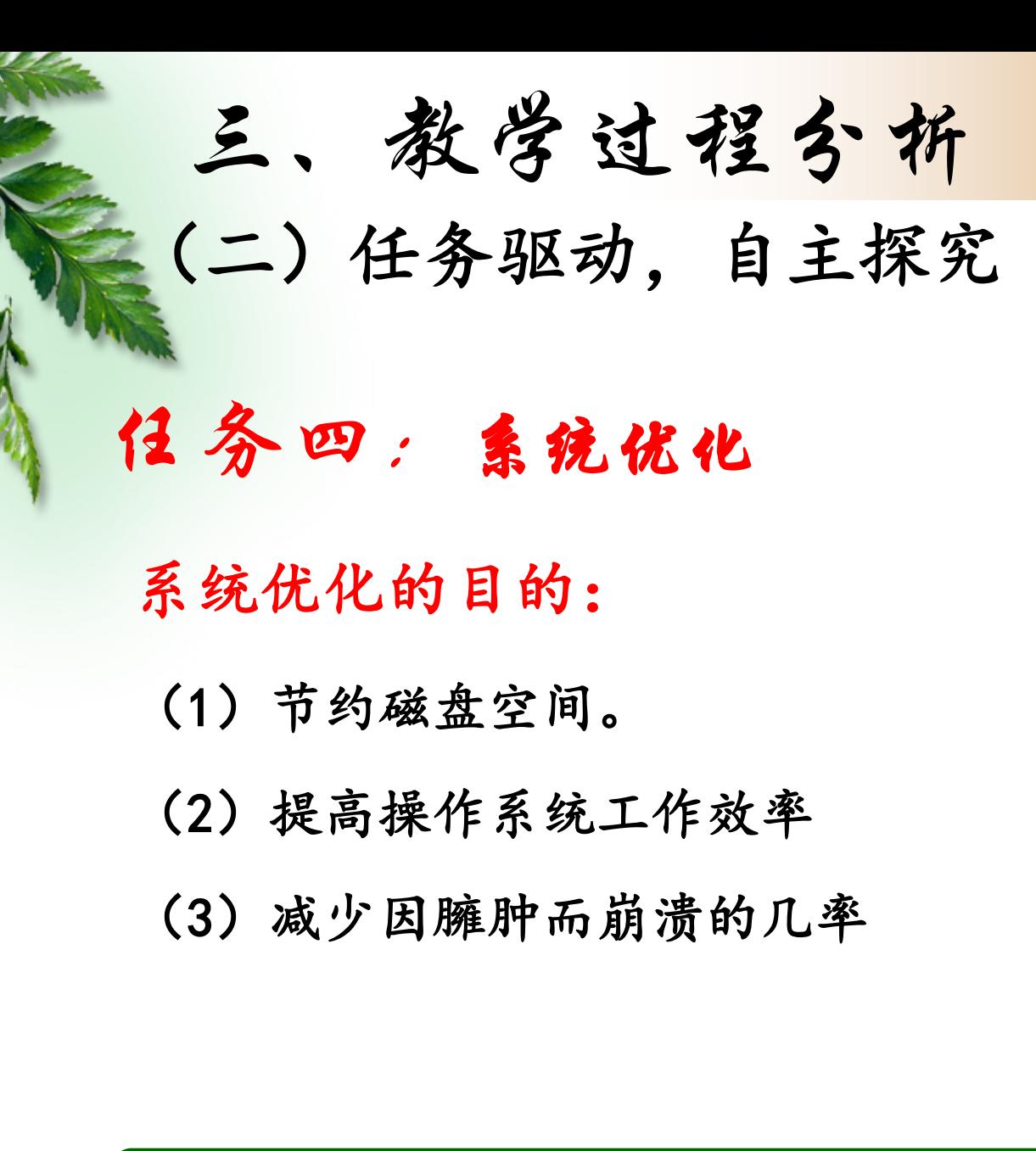

设计意图:节约课堂时间,培养学生独立思考的能力和习惯

三、教学过程分析

磁盘清理和磁盘碎片整理的区别:

(1)磁盘清理:清除垃圾文件,增加磁盘空间。 (2)磁盘碎片整理:将磁盘上凌乱的文件排放整齐 系统优化的两个途径:

(1) 利用Windows提供的系统工具

(2)使用360安全卫士、Windows优化大师等系统优化 工具。

设计意图:节约课堂时间,培养学生独立思考的能力和习惯

三、教学过程分析

(三)创作实践、拓展提高

 比一比哪个小组 完成的又快又好!

(1)利用控制面板对windows系统进行个性化设置。 (2)安装并卸载一个自己熟系的上网浏览软件 (方法不限)

设计意图: 活跃课堂氛围, 培养竞争意识

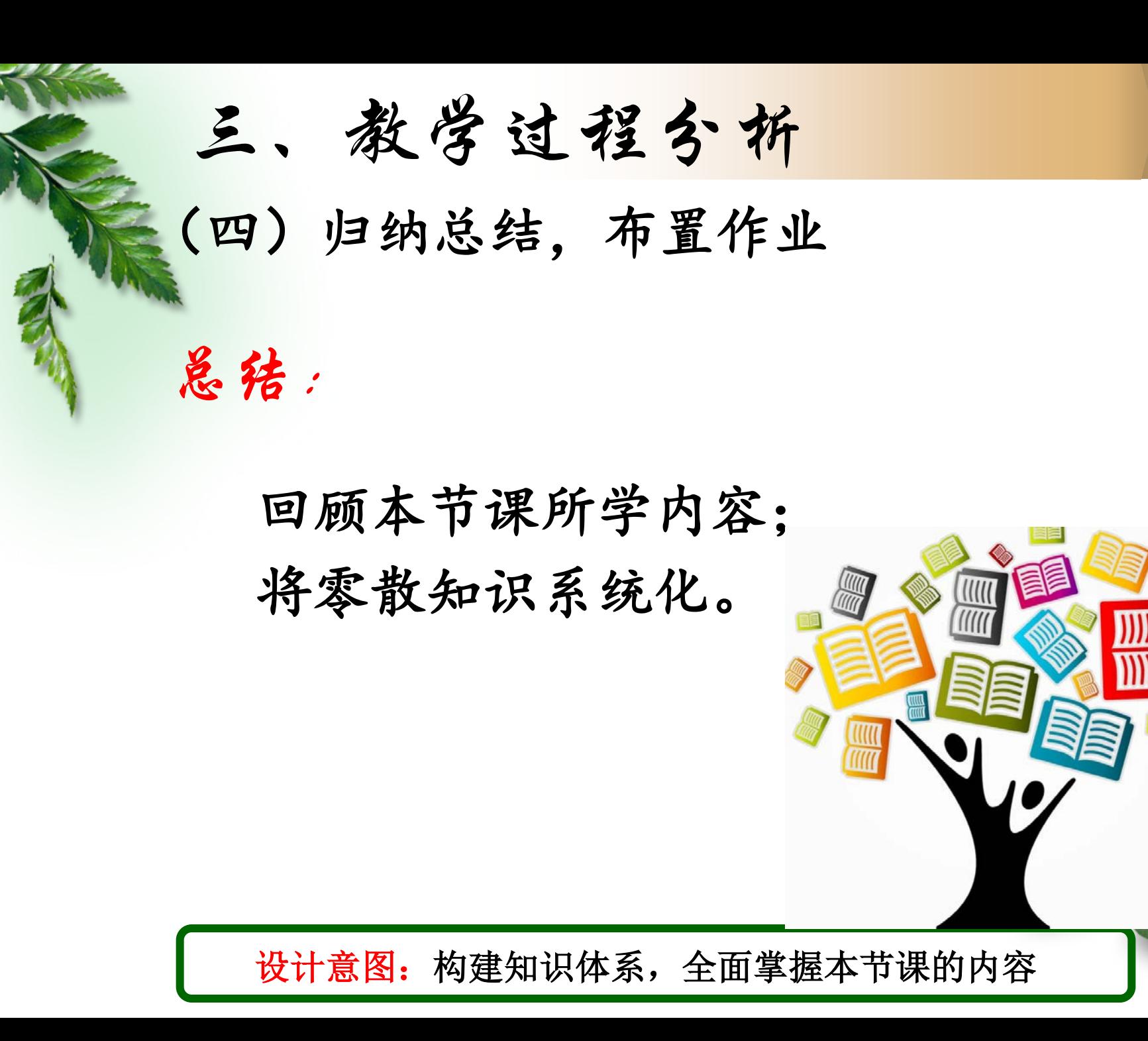

三、教学过程分析

(四)归纳总结,布置作业

作业:

必做:请同学们分别用windows提供的系统工具和 "windows优化大师" 进行系统优化,比较两 种优化方式有什么不同?

选做:带着以下问题探索控制面板;

(1)控制面板的管理功能有哪些?

(2)分别是如何操作的?

设计意图:照顾了学生间的差异,有助于整体的发展

四、板书设计

### 计算机软件系统的管理

本印载 给电脑请一个"管家"—安装操作系统 给电脑进行"装修"一控制面板的使用 给电脑更换"家具"—应用软件的安装

 $\mathcal{L}=\mathcal{L}$ 给电脑做个"大扫除"—系统优化

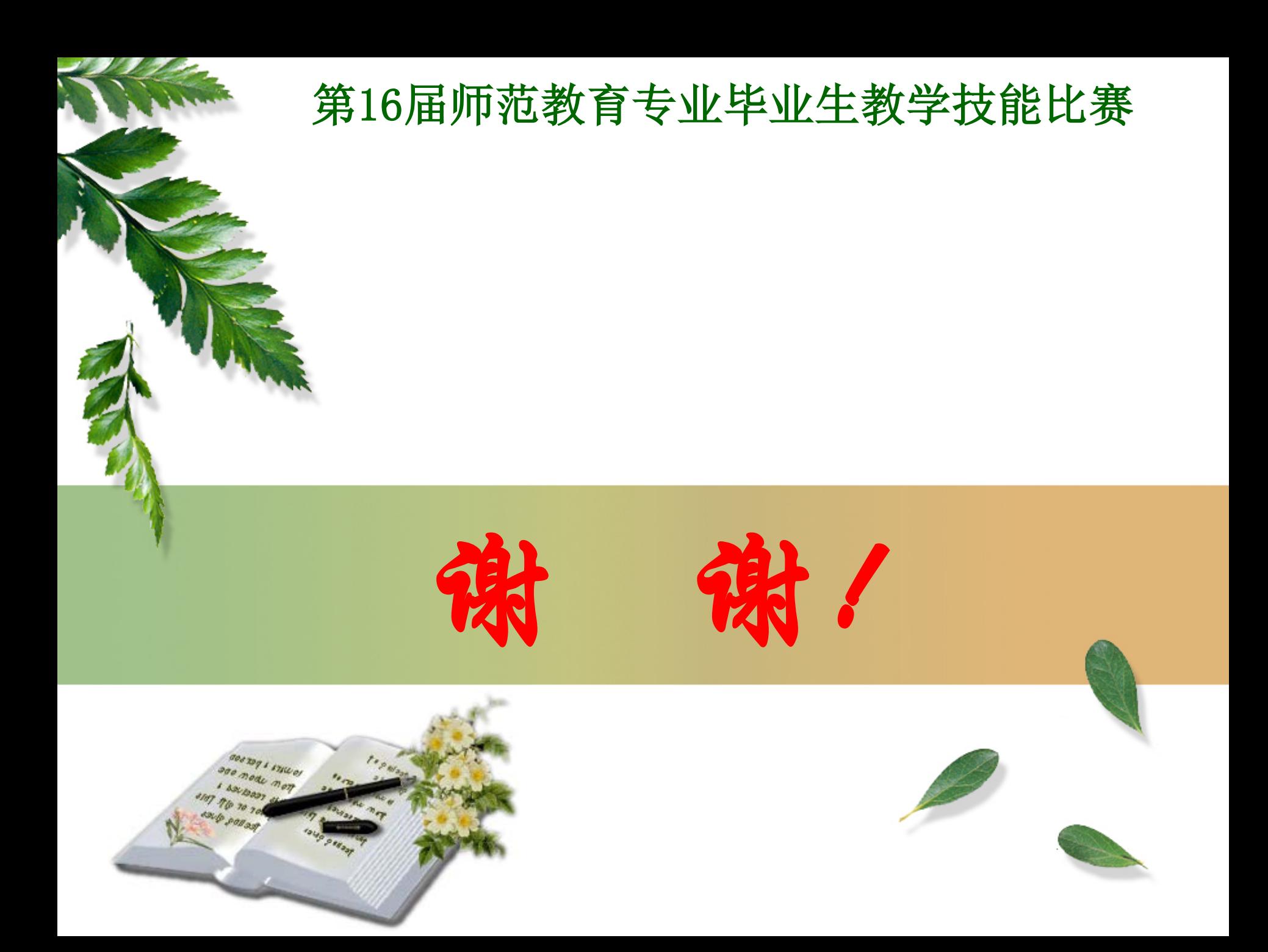

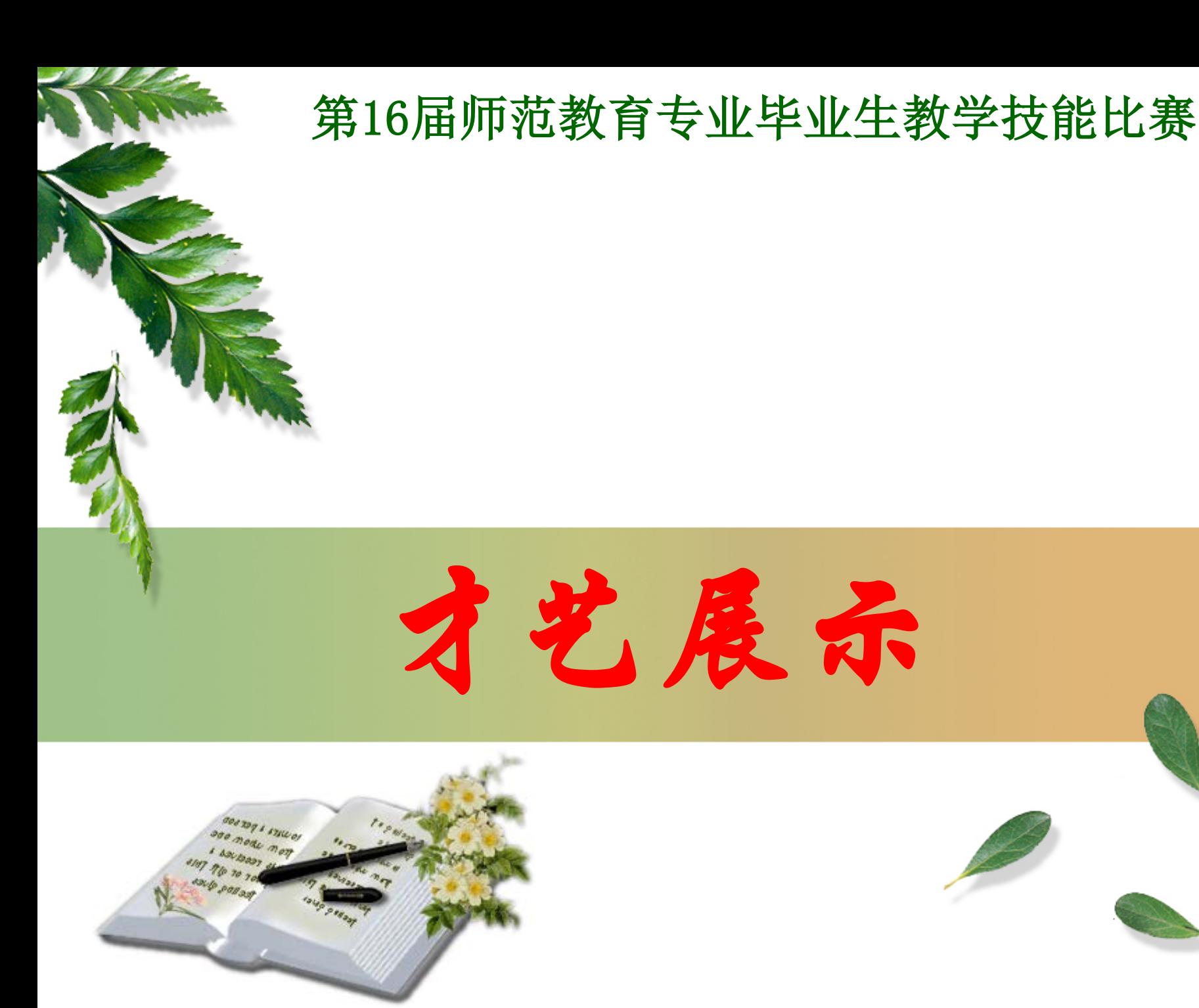